## **CC-D Technical Data**

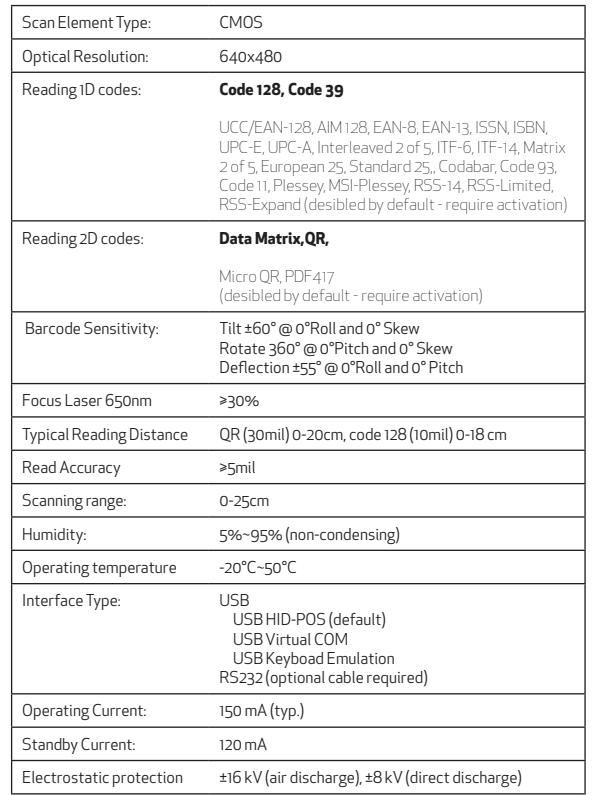

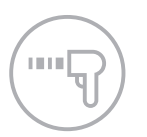

The ChromaChecker CC-2D Reader offers HANDS FREE mode. (inductive) - bar code reading can be triggered automatically without pressing any buttons. Place instrument in holder, and activate hands-free mode and work faster and easier.

The ChromaChecker CC-2D Reader has a high quality, shock resistant housing dedicated to use in an industrial environment. Elements made of elastic plastic protect against permanent damage even if it encounters a strong impact.

High quality requirements make the product exceptionally well designed and easy to use.

This ChromaChecker CC-2D Reader offers a number of additional advanced settings described in full in the manual.

## **Trouble-shooting Guide**

If your bar code reader is not working as expected, then follow this troubleshooting guide in this order:

- 1. Unplug from USB port and plug back in. Be sure that USB port  $\overline{c}$  can deliver sufficient power to the reader (120 mA current) required). Try another USB port or a powered USB hub.
- 2. When successfully connected computer will recognize reader as: "KeyPos SF" USB HID device
- 3. When successfully connected a green light on top of reader will illuminate, and it should beep.
- If problem still exists, reset the reader by scanning this "Reset" code to reset factory defaults.

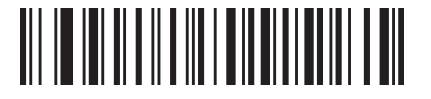

5. If problem still exists, scan this bar code "USB-HID-POS" and reconnect

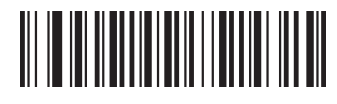

#### **Plan "B" (switching to manual connection mode)**

1. If the above steps did not solve the problem, switch the reader to: VirtualComm mode (scan the bar code) and connect the bar code reader manually:

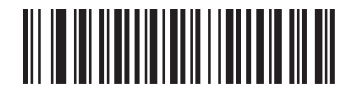

- 2. In the ChromaChecker Capture, select device from list (look for proper COM port on PC or USBModem on Mac)
- 3. Scan Dot Matrix code below to test reader

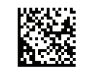

4. If test window is showing content: ChromaChecker CC-2D: click the "Connect" button. Checking "connect automatically" checkbox will re-establish the connection in the future.

## FCCE C

Manufactured in China for ChromaChecker Corp. USA ChromaChecker.com

# $ChromaCherKer<sup>TM</sup>$

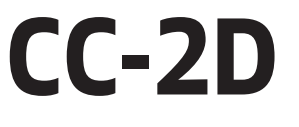

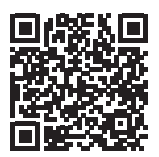

Quick User Manual (v1.101/2020)

## **Connecting CC-D to CC Capture**

- 1. Launch CC Capture on your Mac or Windows PC
- 2. Plug your CC-2D into USB port.
- 3. Green Barcode Icon should indicate proper connection.

Done!

Options that affect the way CC Capture can be configured to work with the Bar code reader:

#### **Single Operator vs Multiple Operator Operations**

Capture can be configured to work with a single press or operator, or multiple presses and multiple operator, this is configured in Capture Preferences. In multiple operator mode, Capture will not allow a measurement until the bar code reader is used and identifies the operate/press that the measurement is from. This allows each measurement to be attributed to an operator.

#### **Mode Manual/Automatic**

When you select Automatic all measurement tasks can be selected/changed only by reading proper barcode - no manual operation is possible.

#### **Connect Automatically**

CC Capture will detect and connect CC-D automatically.

## **USB Communication**

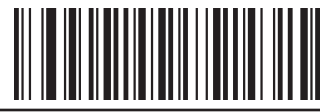

USB HID-POS \* CC Capture auto-detect mode

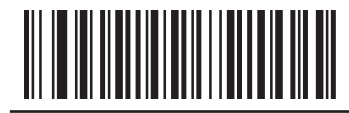

Virtual serial port CC Capture manual connection mode

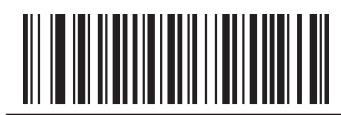

 $\overline{USB-KBW(!)}$ Keyboard emulation mode. Does NOT work with CC Capture

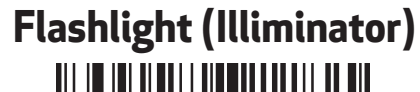

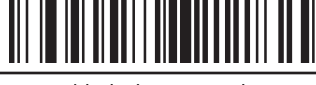

No lighting mode

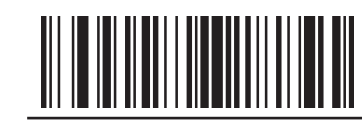

Read light mode\*

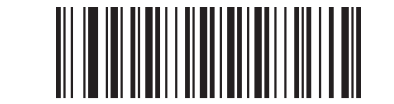

Constant light mode

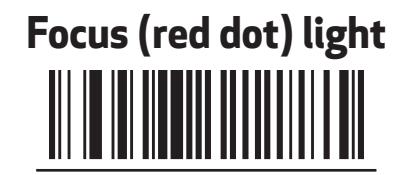

No focus light

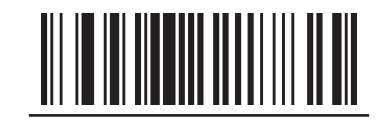

Read focus light\*

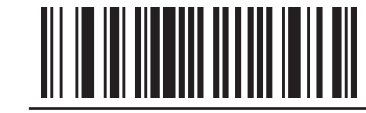

Constant focus light

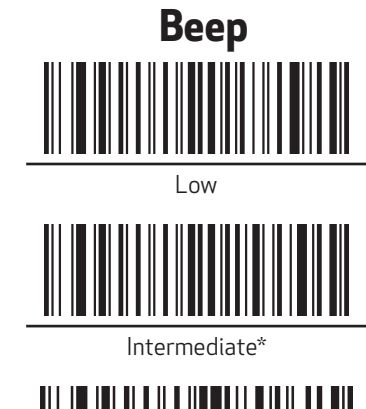

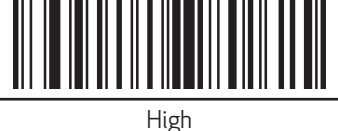

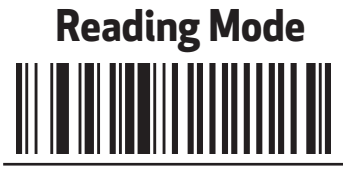

Manual reading\*

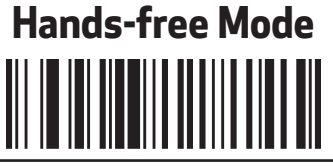

Inductive reading

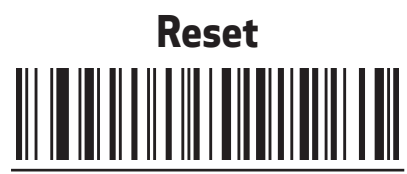

Restore default settings Restore can take few seconds to execute.

\* default settings (!) CC Capture incompatible mode - NOT recommended